## **2.7.3. - Erstellen einer Abrechnung**

## Voraussetzung

Damit Sie für eine angeschlossene VVK Stelle eine Abrechnung erstellen können, muss dieser Kontakt die getätigten Verkäufe per Rechnung mit Nachverfolgung getätigt haben.

[10.5. - Bezahlen per Rechnung](https://confluence.secutix.com/display/DOCDE/10.5.+-+Bezahlen+per+Rechnung)

## Erstellen des Rechnungsdokuments

Im Verkaufskontext Rechnungsübersicht wählen Sie zunächst den gewünschten Kontakt der VVK-Stelle aus.

Sie haben hier die Option mit einem Klick auf "Suchen" alle offenen Rechnung anzuzeigen.

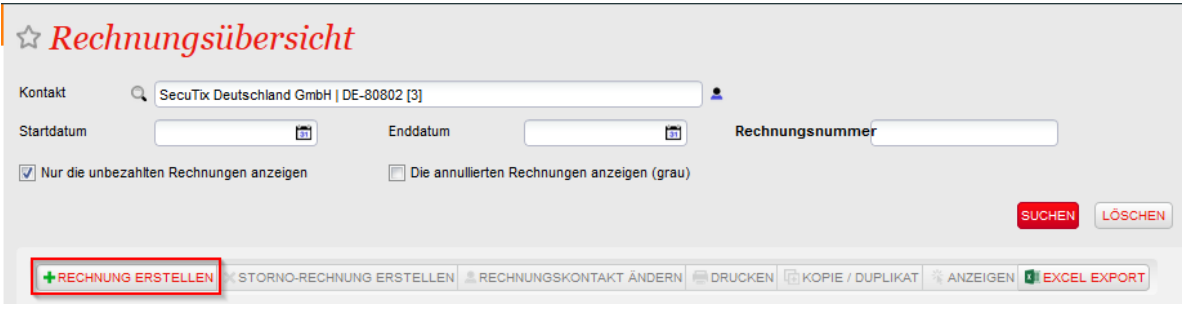

Mit einem Klick auf "Rechnung erstellen" gelangen Sie zur Übersicht der offenen Vorgänge:

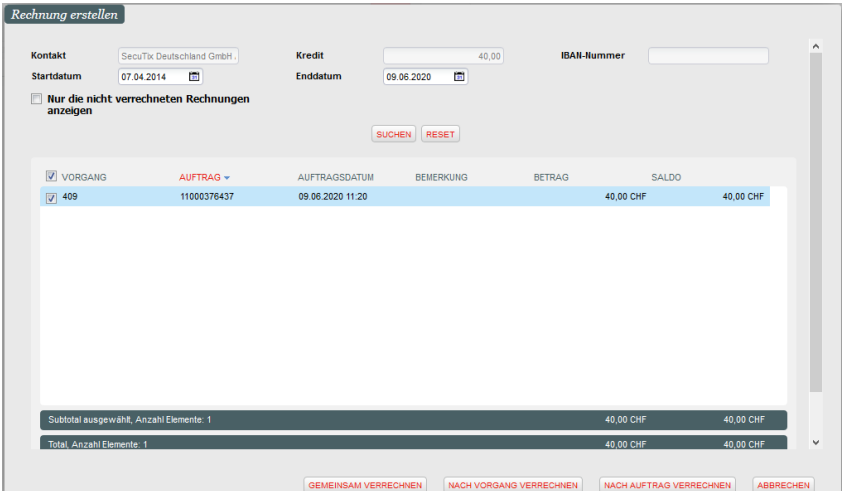

Dort haben Sie 3 Varianten der Rechnungserstellung:

**Gemeinsam verrechnen:** Erstellen Sie eine Sammelrechnung aller ausgewählten Vorgänge

**Nach Vorgang verrechnen:** Erstellen Sie eine Abrechnung pro Vorgang (ggf. mehrere Aufträge)

**Nach Auftrag verrechnen:** Erstellen Sie eine Abrechnung pro Auftrag

Für die Abrechnung benötigen Sie ein Dokument der Klasse "Rechnung Auftrag"ത

## Verbuchen einer eingehenden Zahlung

Zum Hintergrund: Da die gesamte Abrechnung auf der [10.5. - Bezahlen per Rechnung](https://confluence.secutix.com/display/DOCDE/10.5.+-+Bezahlen+per+Rechnung) basiert, ist technisch gesehen die ausstehende Zahlung eine einzelne ausstehende Rate.

Die eingehende Zahlung wird folglich im Menü Verkauf Raten verbucht.

Dort suchen Sie zunächst nach der offenen Rechnung und verbuchen diese anschließend mit der Zahlart ihrer Wahl.

| Verkauf<br>Promotionen                                                                                                    | $\hat{\mathcal{R}}$ Raten                                                                                                    |                                |                           |                              |               |              |                      |                        |                                     |          |
|----------------------------------------------------------------------------------------------------|----------------------------------------------------------------------------------------------------|--------------------------------|---------------------------|------------------------------|---------------|--------------|----------------------|------------------------|-------------------------------------|----------|
| Schalter<br>* Verkauf - Reservation<br>Umtausch - Stornierung<br>Vorgänge<br>* Vorgangs details<br>* Vorgangssuche<br>Teilnehmer pro vorführung<br>Saalplan | $\blacksquare$<br>Datum von<br>Auftrag<br>Kortakt<br>$Q_1$                                                                          |                                | Datum bis<br>Vorgang<br>× | $\overline{\mathbf{m}}$      |               |              | Rechnung<br>00000282 |                        |                                     |          |
|                                                                                                    | Zahlungsmittel                                                                                                    | $\overline{\phantom{a}}$       |                           | Referenz                     | <b>SUCHEN</b> | ZURÜCKSETZEN |                      | Nur nicht bezahlte [w] |                                     |          |
| Tickets<br>Liste der Tickets                                                                                                    | <b>AUFTRAG</b>                                                                                                    | <b>VORGANG</b>                 | <b>RECHNUNG</b>           | ZAHLUNGSKONTAKT              |               | RANG         | FÄLLIGKEITSDATUM     | BETRAG                 | VERBLEIBENDER BETRAG ZAMLUNGSMITTEL | REFERENZ |
| Konten                                                                                                    | 11000376437                                                                                                    | 402                            | 00000282                  | SecuTix Deutschland GmbH [3] |               | $1 -$        | 09.07.2020           | 40,00 CHF              | 40,00 CHF                           |          |
| Guthabenverwaltung<br>Rechnungsübersicht<br>Zahlungen<br>Raten<br>* Kassen                                                                                  |                                                                                                    |                                |                           |                              |               |              |                      |                        |                                     |          |
|                                                                                                    | $\boxed{[4]} \ \boxed{[4]} \ \textsf{Sete} \ \overbrace{1\ \ \textsf{in} \ \ [1]} \ \boxed{[k]} \ \boxed{[k]}$<br>Anzahl Elemente:1 |                                |                           |                              |               |              |                      |                        |                                     |          |
|                                                                                                    |                                                                                                    |                                |                           |                              |               |              |                      |                        |                                     |          |
|                                                                                                    | Ratenzahlung                                                                                                    |                                |                           |                              |               |              |                      |                        |                                     |          |
| ♦ Verkauf                                                                                                    | Betrag                                                                                                    | 40,00                          |                           |                              |               |              |                      |                        |                                     |          |
| [自] Zusatzverkauf                                                                                                    | BARGELD GUTHABEN                                                                                                    | KARTENZAHLUNG ANDERE ZAHLUNG V |                           |                              |               |              |                      |                        |                                     |          |
| $\Box$ Schnelverkauf                                                                                                    |                                                                                                    |                                |                           |                              |               |              |                      |                        |                                     |          |

Erst jetzt haben die zugehörigen Vorgänge den Status "bezahlt"